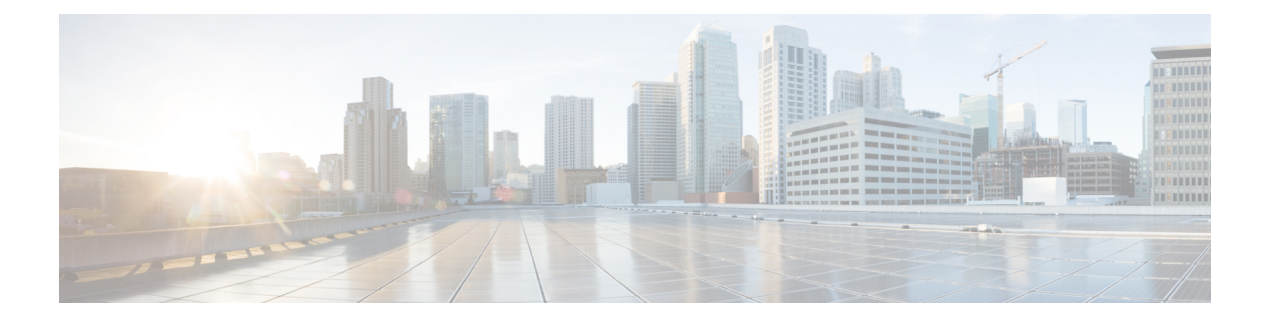

# **OpenStack** への **ASAv** の展開

OpenStack に ASAv を導入できます。

- OpenStack への ASAv の展開について (1ページ)
- ASAv と OpenStack の前提条件 (1 ページ)
- ASAv および OpenStack のガイドラインと制限事項 (2ページ)
- OpenStack の要件 (3ページ)
- OpenStack 上の ASAv のネットワークトポロジの例 (5ページ)
- OpenStack への ASAv の展開 (5 ページ)

### **OpenStack** への **ASAv** の展開について

OpenStack 環境に ASAv を展開できます。OpenStack は、パブリック クラウドとプライベート クラウドの、クラウド コンピューティング プラットフォームを構築および管理するための一 連のソフトウェア ツールで、KVM ハイパーバイザと緊密に統合されています。

ASAv に対する OpenStack プラットフォームのサポートを有効にすると、オープン ソース クラ ウド プラットフォームで ASAv を実行できます。OpenStack は、KVM ハイパーバイザを使用 して仮想リソースを管理します。ASAv デバイスは、KVM ハイパーバイザですでにサポート されています。したがって、OpenStack のサポートを有効にするためにカーネルパッケージや ドライバを追加する必要はありません。

# **ASAv** と **OpenStack** の前提条件

• [software.cisco.com](http://software.cisco.com) から ASAv qcow2 ファイルをダウンロードし、Linux ホストに格納しま す。

[http://www.cisco.com/go/asa-software](http://software.cisco.com/download/navigator.html?mdfid=279513386)

• ASAv は、オープンソースの OpenStack 環境と Cisco VIM 管理対象 OpenStack 環境での展 開をサポートします。

OpenStack のガイドラインに従って OpenStack 環境をセットアップします。

• オープンソースの OpenStack ドキュメントを参照してください。

Stein リリース: [https://docs.openstack.org/project-deploy-guide/openstack-ansible/stein/](https://docs.openstack.org/project-deploy-guide/openstack-ansible/stein/overview.html) [overview.html](https://docs.openstack.org/project-deploy-guide/openstack-ansible/stein/overview.html)

Queens リリース:[https://docs.openstack.org/project-deploy-guide/openstack-ansible/queens/](https://docs.openstack.org/project-deploy-guide/openstack-ansible/queens/overview.html) [overview.html](https://docs.openstack.org/project-deploy-guide/openstack-ansible/queens/overview.html)

- [Cisco](https://www.cisco.com/c/dam/en/us/td/docs/cloud-systems-management/cvim/3_4_3_to_3_4_5/Cisco-Virtualized-Infrastructure-Manager-Documentation-343-to-345.pdf) Virtualized Infrastructure Manager (VIM) OpenStack のドキュメント (Cisco Virtualized Infrastructure Manager [のマニュアル、](https://www.cisco.com/c/dam/en/us/td/docs/cloud-systems-management/cvim/3_4_3_to_3_4_5/Cisco-Virtualized-Infrastructure-Manager-Documentation-343-to-345.pdf)3.4.3 ~ 3.4.5)を参照してください。
- ASAv へのライセンス付与。ASAv にライセンスを付与するまでは、100 回の接続と 100 Kbps のスループットのみが許可される縮退モードで実行されます。「[Licenses:](https://www.cisco.com/c/en/us/td/docs/security/asa/asa98/configuration/general/asa-98-general-config/intro-license-smart.html) Smart Software [Licensing](https://www.cisco.com/c/en/us/td/docs/security/asa/asa98/configuration/general/asa-98-general-config/intro-license-smart.html)」を参照してください。
- インターフェイスの要件:
	- 管理インターフェイス
	- 内部および外部インターフェイス
- 通信パス:
	- 管理インターフェイス:ASDMにASAvを接続するために使用され、トラフィックに は使用できません。
	- •内部インターフェイス(必須):内部ホストに ASAv を接続するために使用されま す。
	- 外部インターフェイス(必須) : ASAv をパブリック ネットワークに接続するために 使用されます。
- 通信パス:
	- ASAv にアクセスするためのフローティング IP。
- サポートされている ASAv の最小バージョン:

• ASA 9.16.1

- OpenStack の要件については、「OpenStack の要件」を参照してください。
- ASAv システム要件については、Cisco ASA [の互換性](http://www.cisco.com/c/en/us/td/docs/security/asa/compatibility/asamatrx.html) [英語] を参照してください。

# **ASAv** および **OpenStack** のガイドラインと制限事項

サポートされる機能

OpenStack 上の ASAv は次の機能をサポートします。

- OpenStack 環境のコンピューティングノードで実行されている KVM ハイパーバイザへの ASAv の展開
- OpenStack CLI
- Heat テンプレートベースの展開
- OpenStack Horizon ダッシュボード
- ルーテッド モード(デフォルト)
- ライセンス:BYOL のみをサポート
- CLI および ASDM を使用した ASAv の管理
- ドライバ:VIRTIO、VPP、および SRIOV

### サポートされない機能

OpenStack 上の ASAv は以下をサポートしません。

- 自動スケール
- OpenStack Stein リリースと Queens リリース以外の OpenStack リリース
- Ubuntu 18.04 バージョンと Red Hat Enterprise Linux (RHEL) 7.6 以外のオペレーティング システム

### **OpenStack** の要件

OpenStack 環境は、サポートされているハードウェアとソフトウェアの次の要件に準拠してい る必要があります。

表 **<sup>1</sup> :** ハードウェアおよびソフトウェアの要件

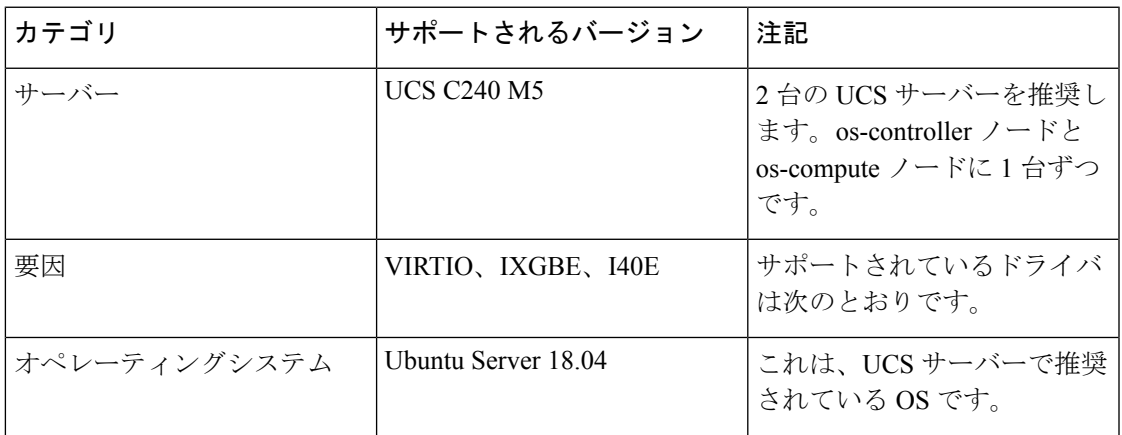

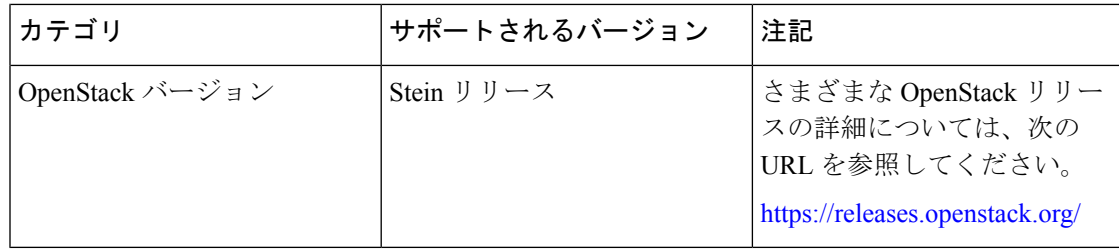

表 **<sup>2</sup> : Cisco VIM Managed OpenStack** のハードウェアとソフトウェアの要件

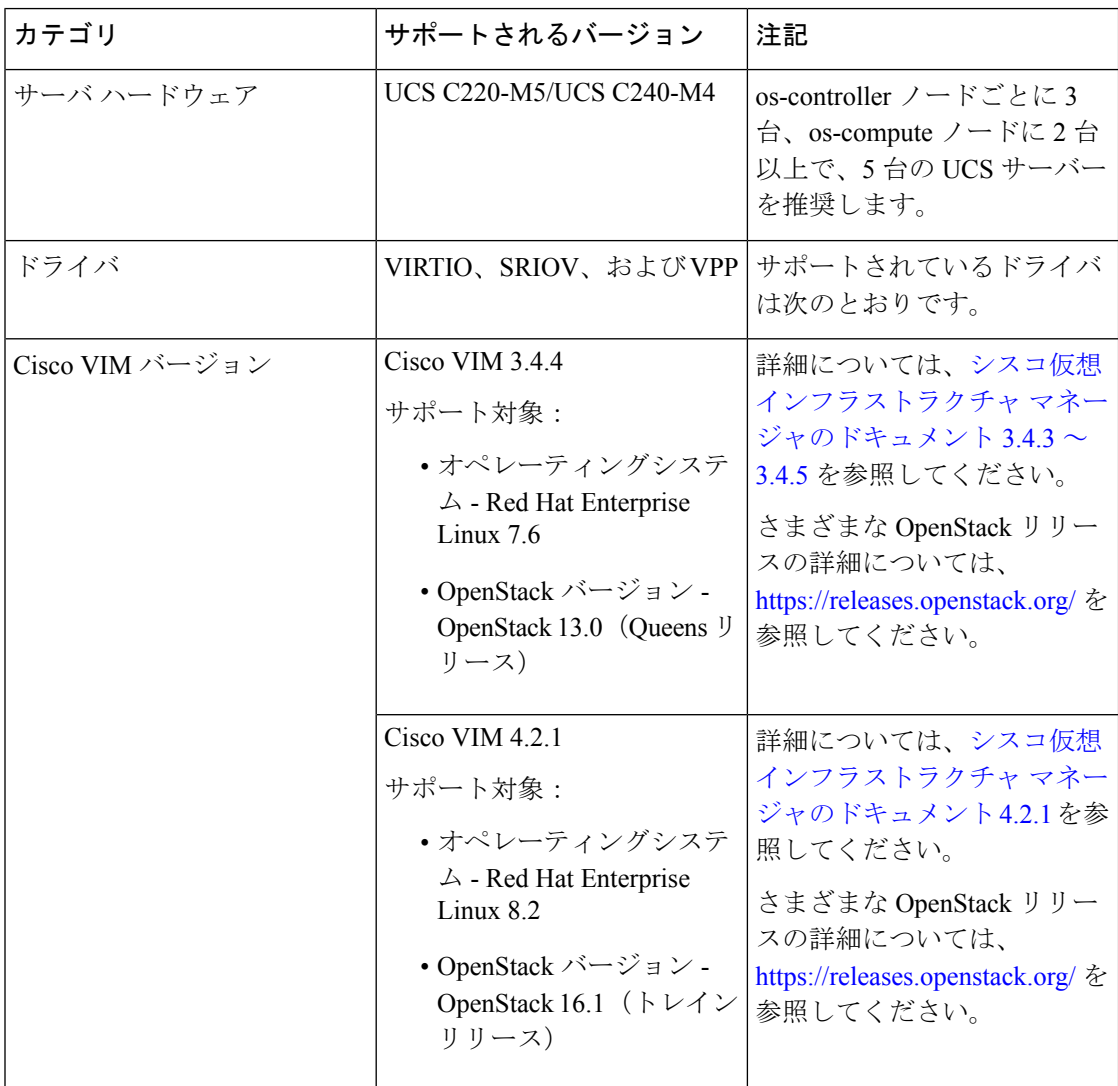

図 **<sup>1</sup> : OpenStack** プラットフォームトポロジ

OpenStack プラットフォームトポロジは、2 台の UCS サーバーでの一般的な OpenStack セット アップを示しています。

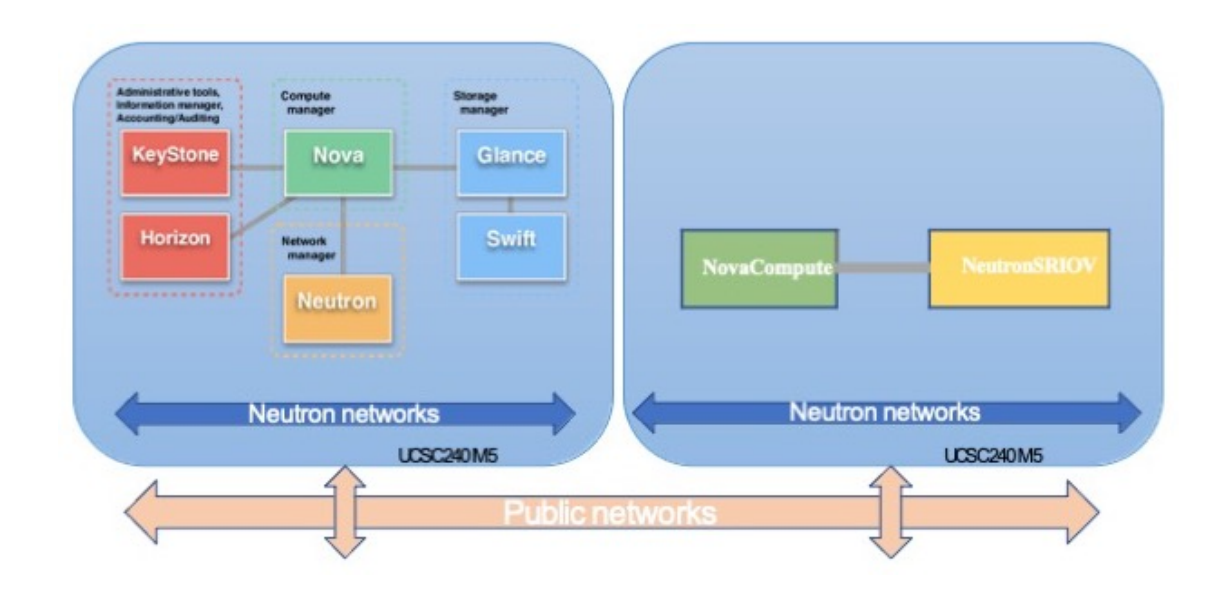

# **OpenStack** 上の **ASAv** のネットワークトポロジの例

次の図は、ASAv 用の 3 つのサブネット(管理、内部、外部)が OpenStack 内に設定されてい るルーテッドファイアウォールモードのASAvの推奨ネットワークトポロジを示しています。

図 **<sup>2</sup> : OpenStack** への **ASAv** の導入例

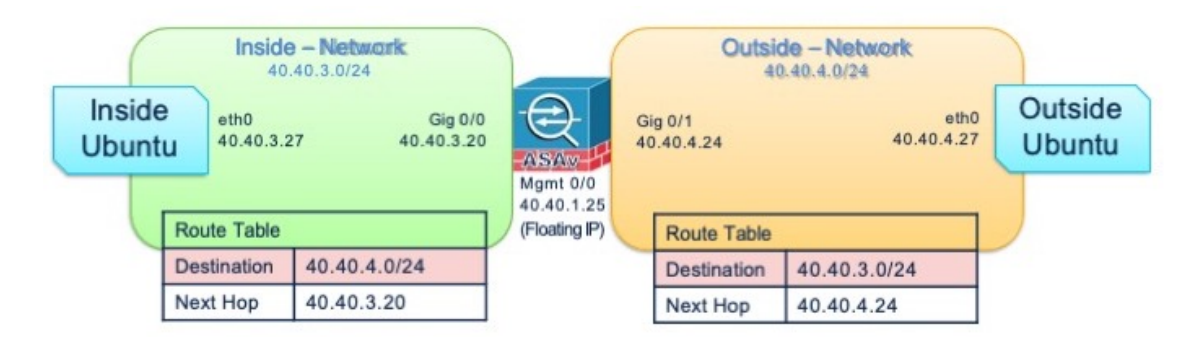

# **OpenStack** への **ASAv** の展開

シスコでは、ASAvを展開するためのサンプルのHeatテンプレートを提供しています。OpenStack インフラストラクチャのリソースを作成する手順は、ネットワーク、サブネット、およびルー タインターフェイスを作成するために、Heatテンプレート(deploy\_os\_infra.yaml)ファ イルで結合されます。ASAv の展開手順は大まかに次の部分に分類されます。

- ASAv qcow2 イメージを OpenStack Glance サービスにアップロードします。
- ネットワーク インフラストラクチャを作成します。
- ネットワーク
- サブネット
- ルータ インターフェイス
- ASAv インスタンスを作成します。
	- フレーバ
	- セキュリティ グループ
	- フローティング IP
	- インスタンス

次の手順を使用して、OpenStack に ASAv を展開できます。

## **OpenStack** への **ASAv** イメージのアップロード

qcow2 イメージ(asav-<version>.qcow2)を OpenStack コントローラノードにコピーし、 イメージを OpenStack Glance サービスにアップロードします。

#### 始める前に

Cisco.com から ASAv qcow2 ファイルをダウンロードし、Linux ホストに格納します。

[http://www.cisco.com/go/asa-software](http://software.cisco.com/download/navigator.html?mdfid=279513386)

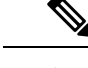

(注) Cisco.com のログインおよびシスコ サービス契約が必要です。

- ステップ **1** qcow2 イメージファイルを OpenStack コントローラノードにコピーします。
- ステップ **2** ASAv イメージを OpenStack Glance サービスにアップロードします。

root@ucs-os-controller:\$ openstack image create <image\_name> --public --diskformat qcow2 --container-format bare --file ./<asav\_qcow2\_file>

ステップ **3** ASAv イメージが正常にアップロードされたことを確認します。

root@ucs-os-controller:\$ openstack image list

#### 例:

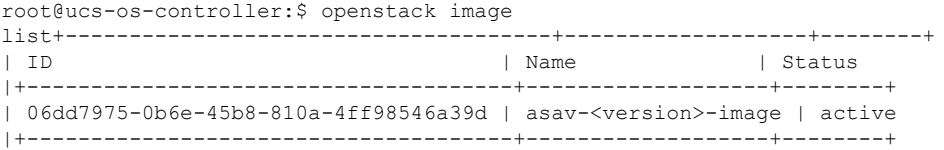

アップロードしたイメージとそのステータスが表示されます。

### 次のタスク

deploy os infra.yaml テンプレートを使用してネットワーク インフラストラクチャを作 成します。

### **OpenStack** と **ASAv** のネットワーク インフラストラクチャの作成

### 始める前に

Heatテンプレートファイルは、フレーバ、ネットワーク、サブネット、ルータインターフェイ ス、セキュリティグループルールなど、ネットワークインフラストラクチャとASAvに必要な コンポーネントを作成するために必要です。

- deploy\_os\_infra.yaml
- env.yaml

ASAv バージョンのテンプレートは次の GitHub リポジトリから入手できます。

• <https://github.com/CiscoDevNet/cisco-asav>

### Ú

シスコが提供するテンプレートはオープンソースの例として提供しているものであり、 通常の Cisco TAC サポートの範囲内では扱われていません。更新と ReadMe の手順につい ては、GitHub を定期的に確認してください。 重要

ステップ **1** インフラストラクチャ Heat テンプレートファイルを展開します。

**root@ucs-os-controller:\$ openstack stack create <stack-name> -e <environment files name> -t <deployment file name>**

例:

root@ucs-os-controller:\$ openstack stack create infra-stack -e env.yaml -t deploy\_os\_infra.yaml

ステップ **2** インフラストラクチャ スタックが正常に作成されたかどうかを確認します。

**root@ucs-os-controller:\$ openstack stack list**

次のタスク

OpenStack で ASAv インスタンスを作成します。

### **OpenStack** での **ASAv** インスタンスの作成

ASAv Heat テンプレートのサンプルを使用して、OpenStack に ASAv を導入します。

### 始める前に

OpenStack で ASAv を展開するには、次の Heat テンプレートが必要です。

• deploy\_asav.yaml

ASAv バージョンのテンプレートは次の GitHub リポジトリから入手できます。

• <https://github.com/CiscoDevNet/cisco-asav>

### Ú

シスコが提供するテンプレートはオープンソースの例として提供しているものであり、 通常の Cisco TAC サポートの範囲内では扱われていません。更新と ReadMe の手順につい ては、GitHub を定期的に確認してください。 重要

ステップ **1** ASAv Heat テンプレートファイル(deploy\_asav.yaml)を展開して、ASAv インスタンスを作成しま す。

### **root@ucs-os-controller:\$ openstack stack create asav-stack -e env.yaml-t deploy\_asav.yaml**

#### 例:

| Field                                                                                                    | Value                                                                                                    |  |
|----------------------------------------------------------------------------------------------------|----------------------------------------------------------------------------------------------------|--|
| id<br>  stack name<br>  description<br>  creation time<br>  updated time<br>  stack status<br>  stack status reason | 14624af1-e5fa-4096-bd86-c453bc2928ae  <br>asav-stack<br>ASAvtemplate<br>2020-12-07T14:55:05Z<br>None<br>CREATE IN PROGRESS<br>Stack CREATE started |  |

ステップ **2** ASAv スタックが正常に作成されたことを確認します。

### **root@ucs-os-controller:\$ openstack stack list**

#### 例:

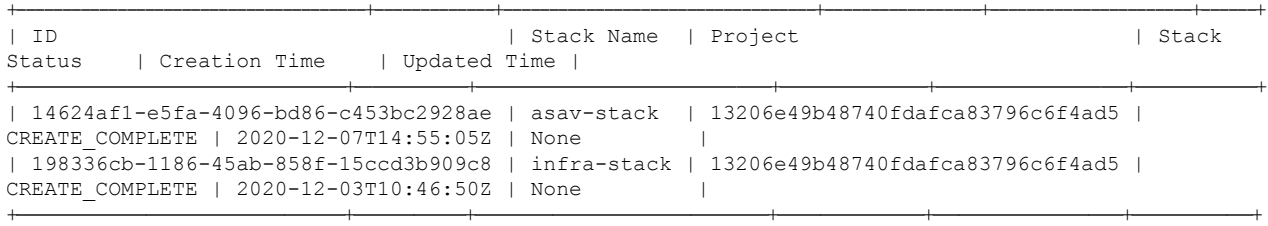

翻訳について

このドキュメントは、米国シスコ発行ドキュメントの参考和訳です。リンク情報につきましては 、日本語版掲載時点で、英語版にアップデートがあり、リンク先のページが移動/変更されている 場合がありますことをご了承ください。あくまでも参考和訳となりますので、正式な内容につい ては米国サイトのドキュメントを参照ください。